# Software supported requirements tailoring

#### Michael Bädorf M [michael.baedorf@dlr.de](mailto:michael.baedorf@dlr.de) DLR Space Agency; Product Assurance & Project Support Department Head of Software Quality Assurance

- 
- 2. Extract, reference and possibly modify all relevant
- 

The first criterion could be a category such as e.g. quality assurance (Q). A list of various criteria may be required.

- The second one could be a level, e.g. ranging from 0 to 10.
- A third criteria could be a screening sheet perimeter, e.g. SAT.

The approach taken to define the baseline catalog will compliance matrix. While in the approach 1 (complete sources) the detailing of compliance is the task for the contractor as soon as they are not 100% compliant to the complete source. In contrast approach 2 (fine grained requirements) this detailing task remains at customer side. In consequence the discussion of deviations might lead to longer consultations in case of the first approach, but also the first approach runs the risk that the contractor simply states compliance to make life easy.

 $\rightarrow$  This could be result in Q7(SAT).

#### **Project Perimeters**

After defining your base requirements catalog you need to define selection criteria to filter the requirements that shall be applied for your product, e.g. based on its  $\Box$ characteristics. The most easiest way is to define a screening sheet which contains all possible characteristics/perimeters, so that you just can tick off those relevant for your product and use it as a input for your tailoring. These selected parameters are used to calculate the "selection criterions" also called selection vector. The calculation of this selection vector is very customer specific. The choice of base catalog structure will affect the resulting tailoring.

#### **Requirements criterions**

Once you have defined your product perimeters, you can begin to define selection criteria for your requirements to make them applicable. The criteria could be multi-dimensional:

- **CREATED** The tailoring was created and could be edited or deleted.
- AGREED The tailoring is a signature loop and could not be modified or deleted.
- RELEASED The tailoring is signed by all parties involved and cannot be changed or deleted.

Define such selection criteria for all requirements and depths as required. For some requirements several selection criteria may apply.

#### **Phases**

Requirements can also belong to specific phases. It is important to define relevant phases for each requirement. This will shorten discussions with the supplier.

 $Q7$  0<br>(INST)  $A$ The supplier shall establish a documented training programme for **FICSS** the personnel whose performance determines or affects product Q-ST-20C Rev.2, quality. Q7(SAT) B  $O7(ISS)$ para. 5.1.2(mod)

### **Tailoringexpert**

#### **What is tailoringexpert?**

Tailoringexpert is a multi tenant open source platform to create easily, fast and reproduceable requirement documentation based on a general requirement catalog on a limited set of parameters, which characterize the specific project. This platform is multi-tenant capable and only a limited number of interfaces are need to be implemented per tenant. It is based on Spring and uses open source libraries to create PDF and Excel files. REST services are implemented as HATEOAS to provide rels that can be used to build your own frontend. The base catalog and tailored requirements catalog, are stored in a relational database using Spring Data JPA.

Because of the fact, that an initial tailoring is created based on fixed rules and requirements, the tailoring is full reproducible and not dependent on the bias of the tailoring person. However, this approach is flexible enough to fine tune and adapted to the specifics of the project and its stakeholders.

TailoringExpert | Tailorin CATALOG DOWNLOAD Only the requirements All documents defined catalog will be created by tenant will be

#### **Implemented use cases**

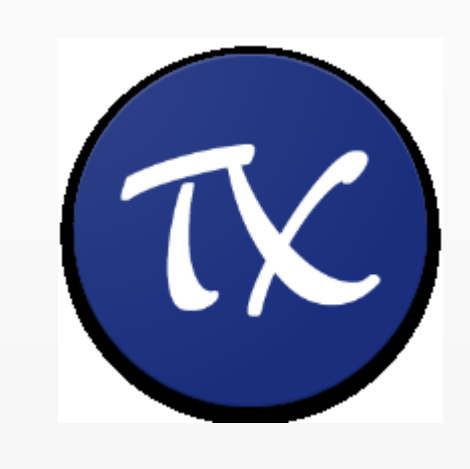

Tailoringexpert implements use cases for

- 1. Create new project with an automated initial tailoring.
- 2. Modifying requirement state or text.
- 3. Creating contractually required documents like (complete set is highly dependent on tenant)
	- 1. Applicable requirements catalog,
	- Compliance matrix,
	- 3. Document requirement definitions,
	- 4. Export of current tailoring, which can also be used as import file for another tailoring.
- 4. Import of (Excel) requirement file,
- 5. Adding new tailorings to an existing project.

#### **State Modell**

A state model is implemented to protect tailoring of modification and deletion:

#### **Base catalog**

The used base catalog containing all requirements and limitations is defined in a json structure and will be imported using a REST interface.

The result of a tailoring is primarily stored in a database, but it is also generated as an Excel file that can be used as a starting point for other (similar) projects, or to restore the tailoring after a system crash. If you need to restore, you will need to create a new tailoring and then import the Excel file. This is also ensures full traceability and achievability of the contractual relevant tailoring(s).

#### **Files/Attachments to a tailoring**

The platform offers the capability to store relevant files, such as the signed documents, in the database. This leads to a single point of truth of the contractual relevant documents.

## **Abstract / Goal**

Tailoring the requirements for "how a product should be built", can be a painful task without the support of an adequate tool. This poster will provide an overview of what needs to be done and how to ease this task. Especially, it will also demonstrate how the tailoringexpert open source platform can be of use for you. But before you can start tailoring, there are a number of prerequisites that need to be fulfilled, therefore let's take a walk through the process.

**Additional Infos**

#### **Tailoring results** Signee will be opened

This poster can, unfortunately, only give a first impression of the tailoring supported by the tailoringexpert platform Please be invited to try out the demosystem (dlr-tailoringexpert-demo.dlr.de). The screening sheet and screenshots are also available via the linkedin post. Any comments are welcome! For further discussion it is possible to arrange a meeting or discussions.

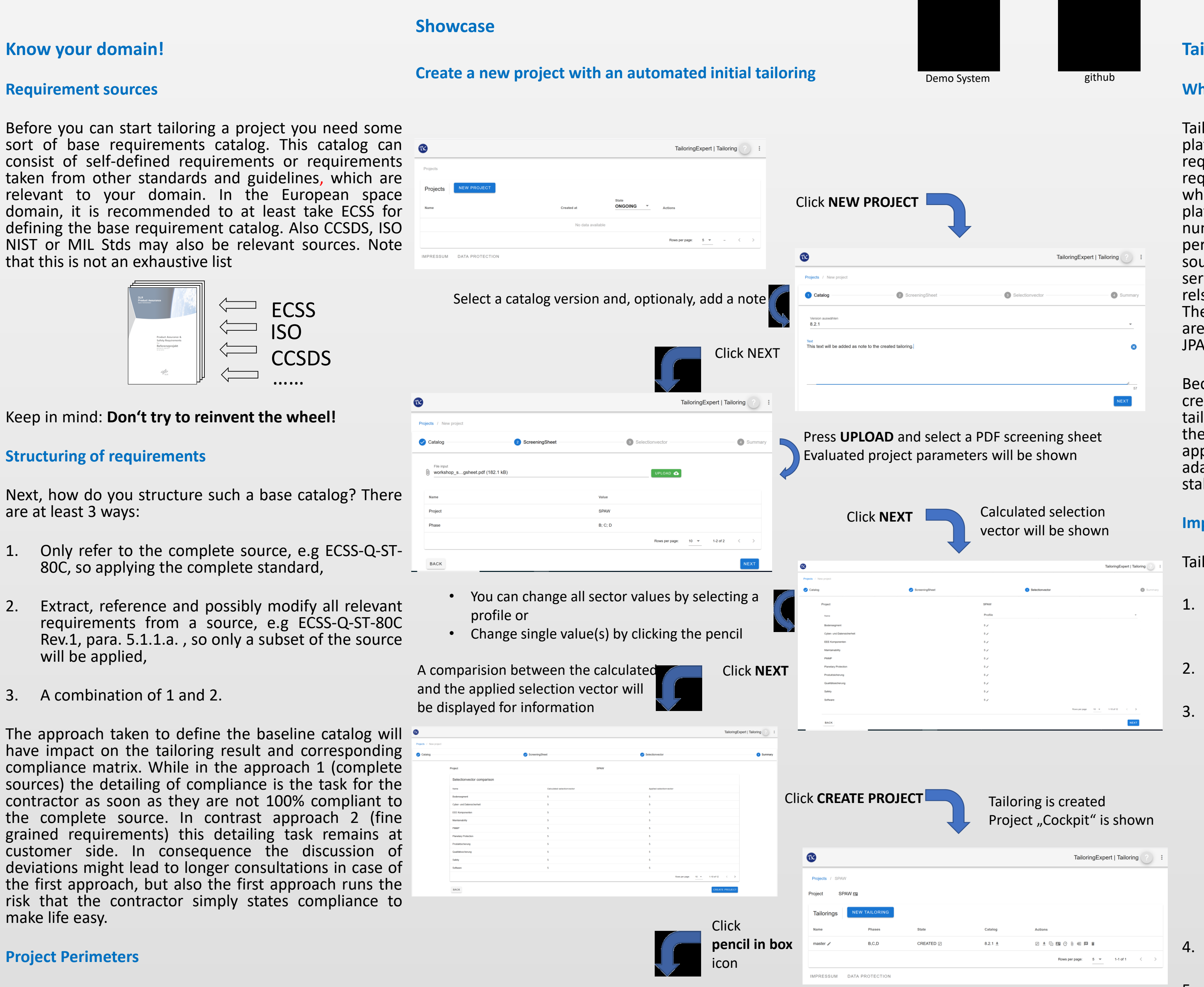

#### **Modifying requirement state or text**

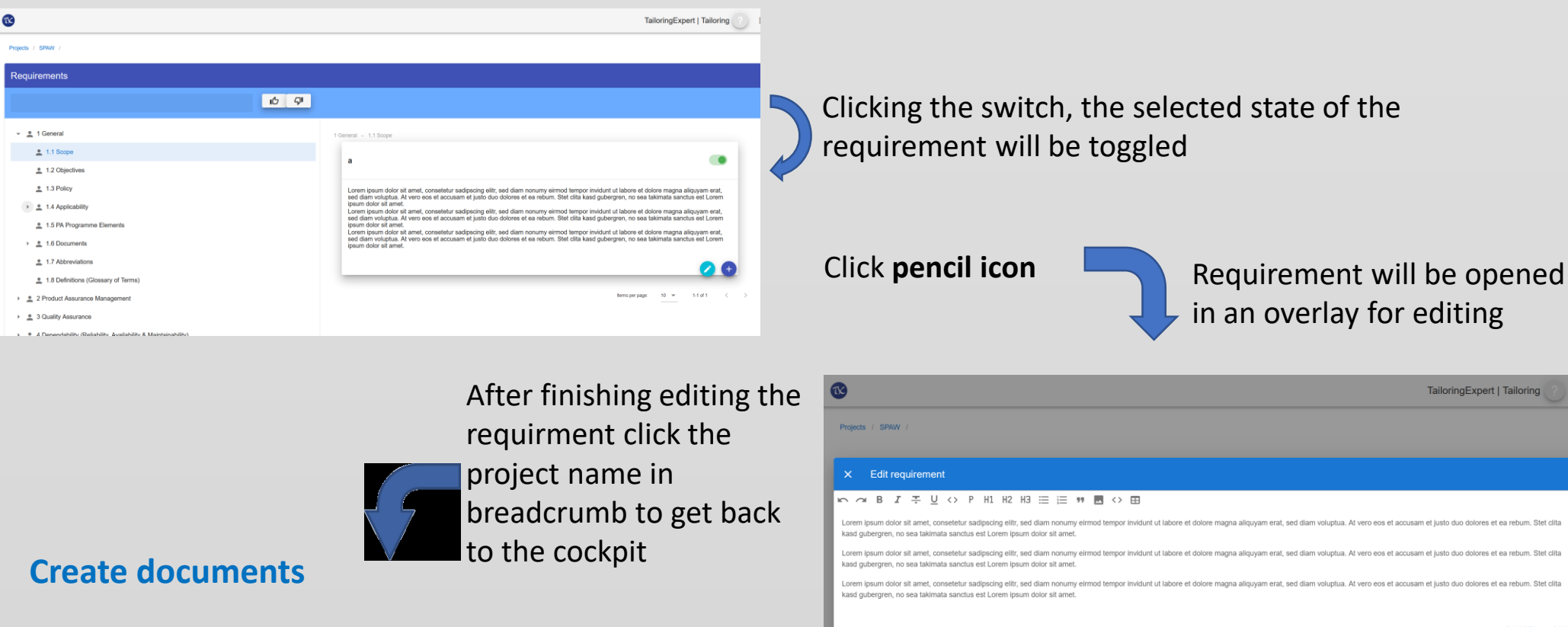

Starting point is the projects' cockpit. After clicking the download icon an overlay of all defined facilities and their signees is shown.

in an overlay for

editing

Click **pencil in box**  Icon to edit signee When you have finished editing you will be returned to download overlay

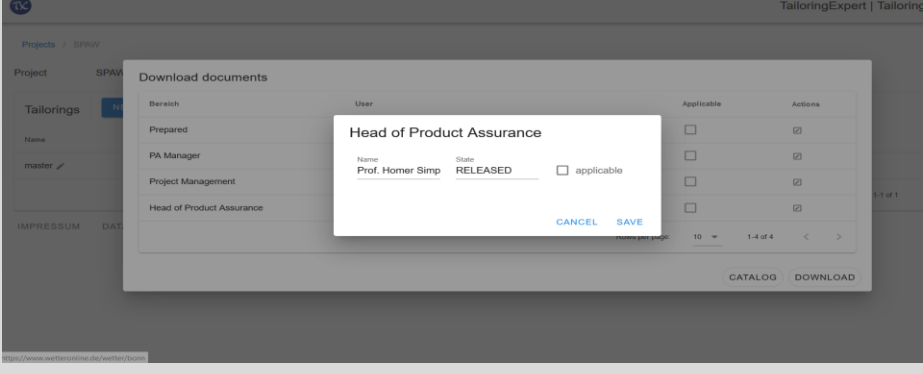

and provided

created and provided

as zip